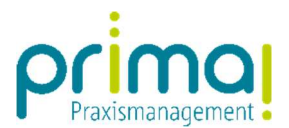

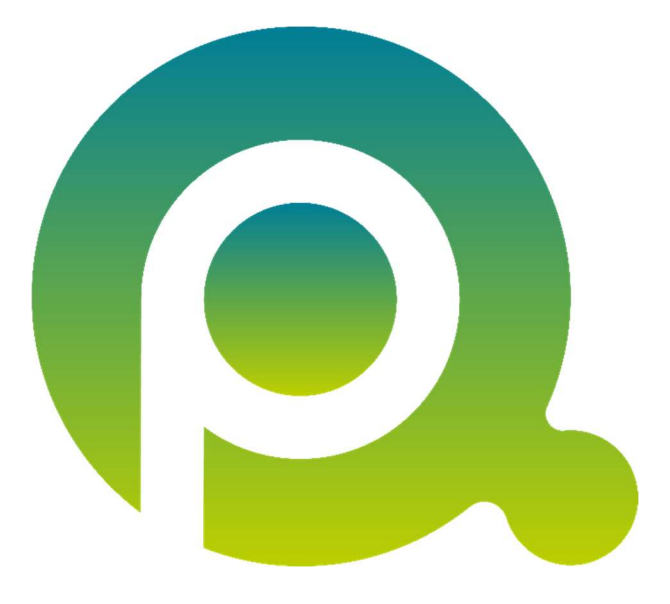

ı

## Anleitung: Ihr Einstieg in Aufgaben

In dieser Anleitung finden wir den Einstieg in das Aufgabenmanagement der Praxismanagementsoftware prima!.

Zum Zwecke der besseren Lesbarkeit verzichten wir teilweise auf geschlechtsspezifische Formulierungen, bspw. Benutzer/innen. Sämtliche Rollenbezeichnungen gelten im Sinne der Gleichbehandlung grundsätzlich für alle Geschlechter.

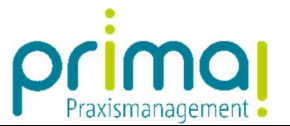

Alle Aufgaben ohne einen direkten Patientenbezug können Sie in der Praxismanagementsoftware prima! erfassen. Dazu steht Ihnen die Hauptfunktion **Aufgaben** zur Verfügung.

ı

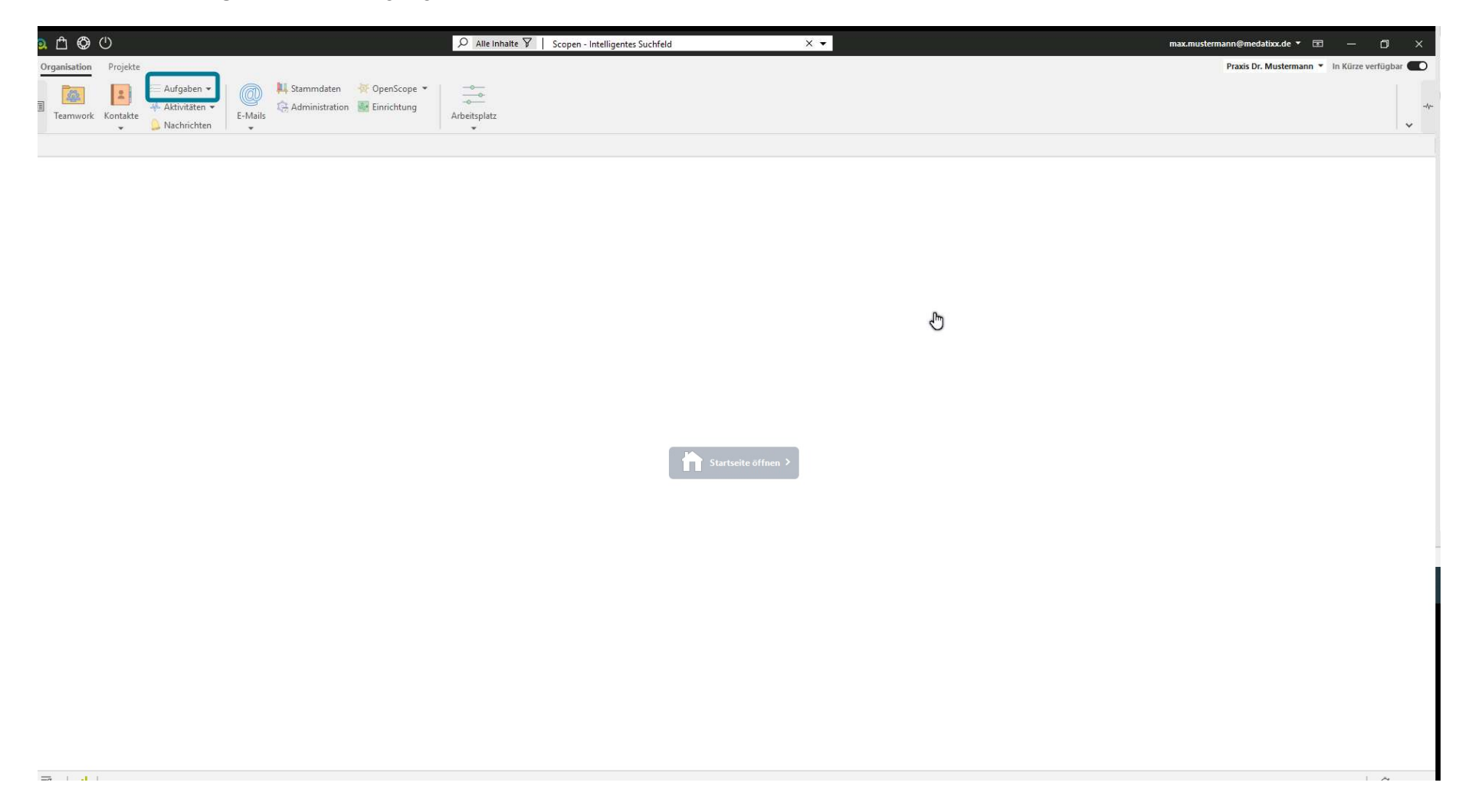

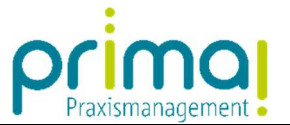

In dieser Hauptfunktion finden Sie den Programmbereich **Aufgaben**. In diesem erfassen und überblicken Sie alle Aufgaben, die in Ihrem Praxis-Team zu erledigen sind.

ı

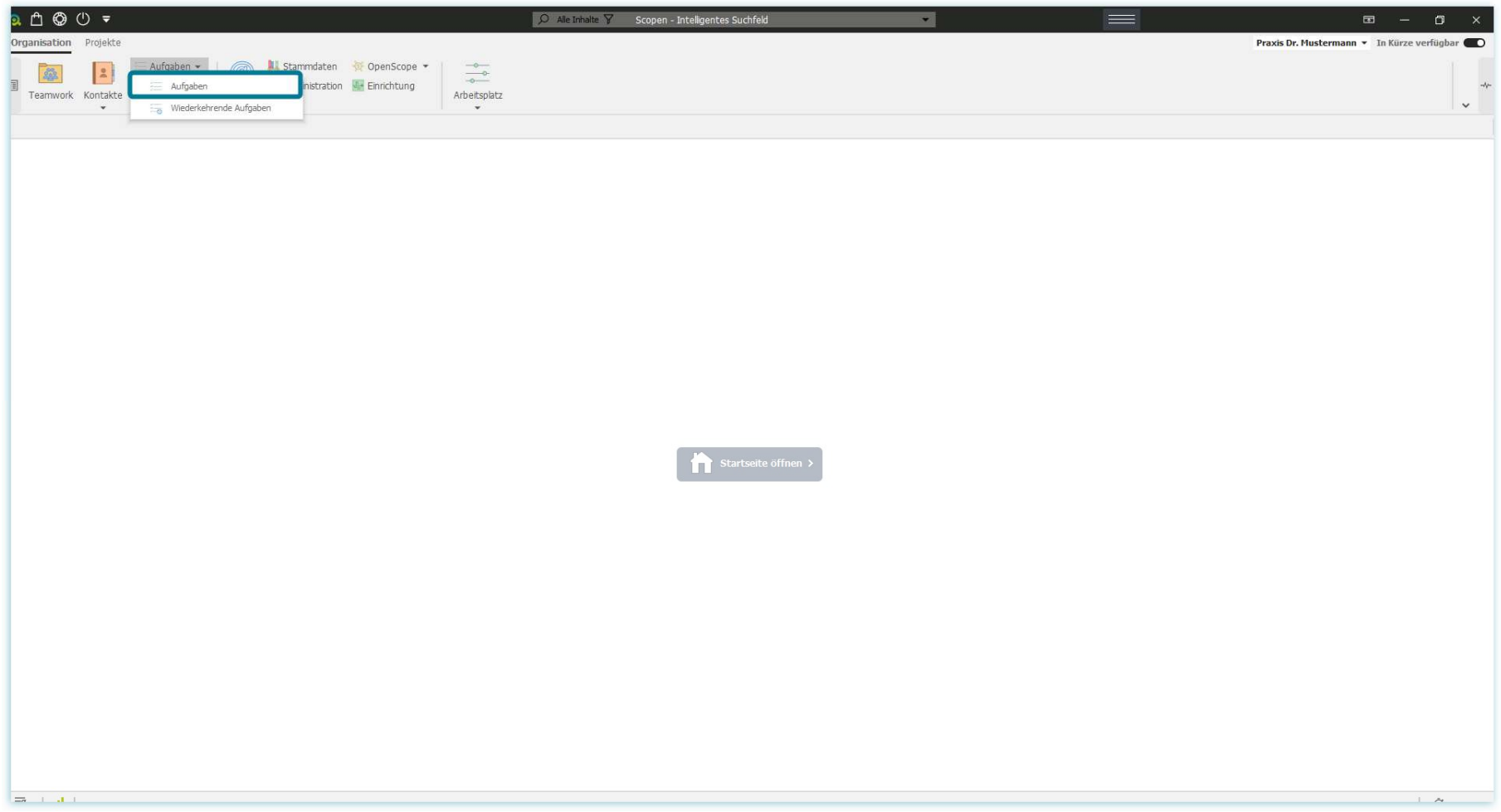

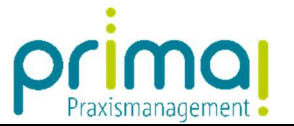

Mit dem Assistenten **Wiederkehrende Aufgaben** können Sie Serienaufgaben erfassen und von prima! automatisiert anlegen lassen. Das erspart Ihnen die aufwändige Erfassung aller wiederkehrenden Aufgaben.

ı

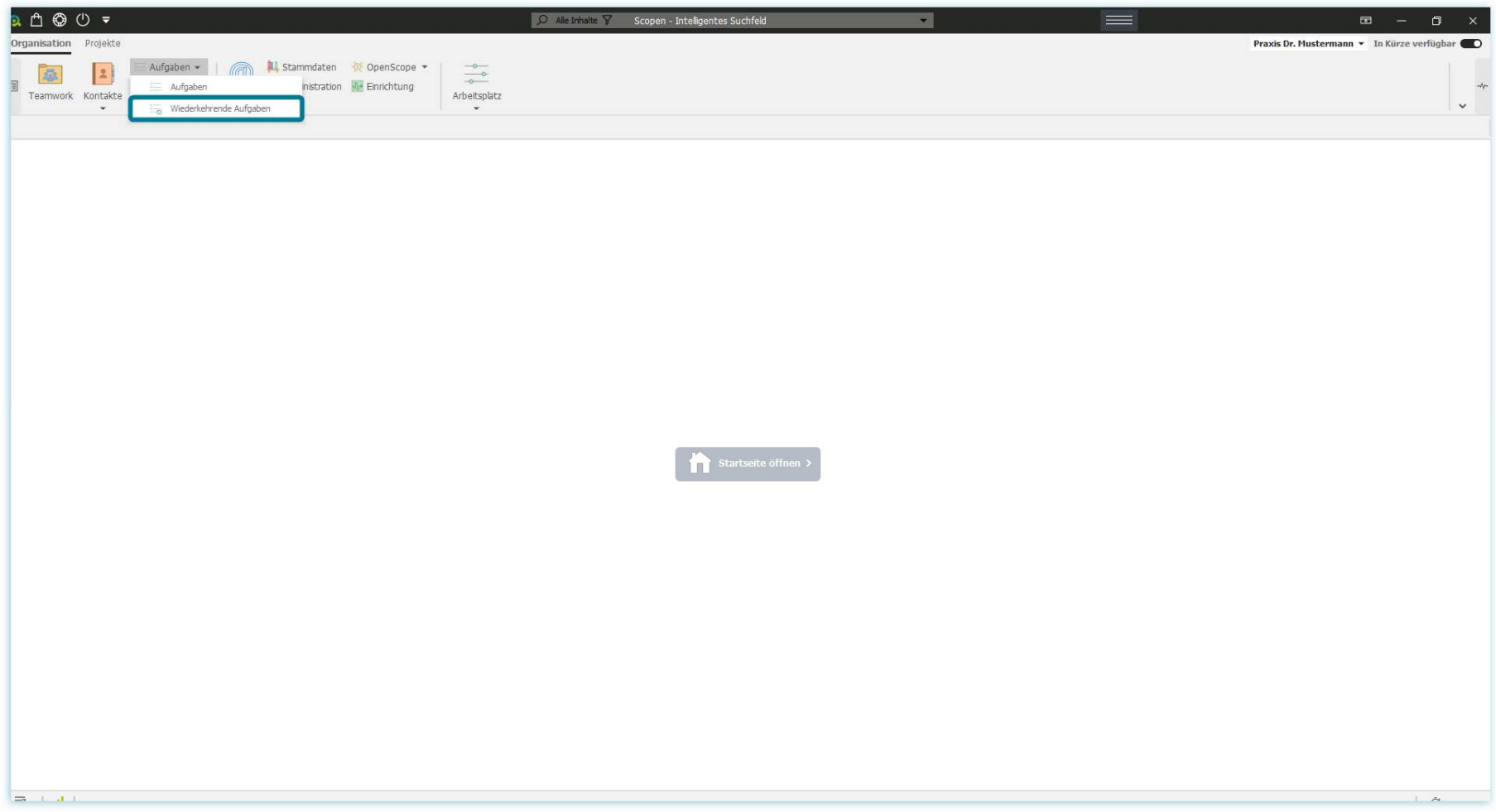

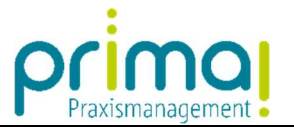

Alle Aufgaben können mit anderen Programmbereichen verknüpft werden. Sie können beispielsweise eine Verbindung zwischen einer Aufgabe und einem Kontakt herstellen, oder auch zwischen einer Aufgabe und einem Dokument.

ı

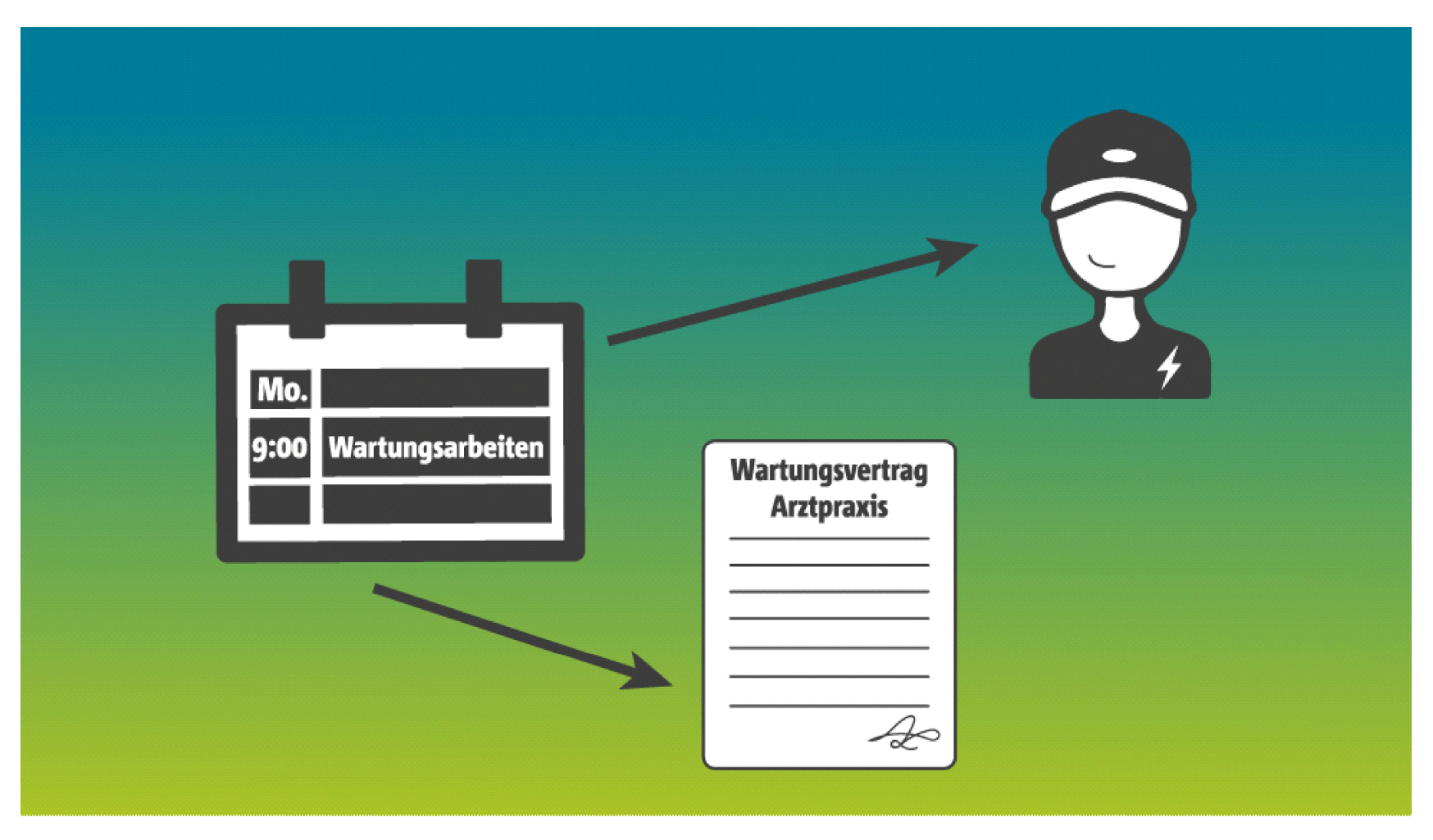

Den Umgang mit der Hauptfunktion Aufgaben erklären wir Ihnen in den nachfolgenden Anleitungen.